CHTHYS Widdersdorf<br>Geyen · Sinthern · Manstedten

# **Inhaltsverzeichnis**

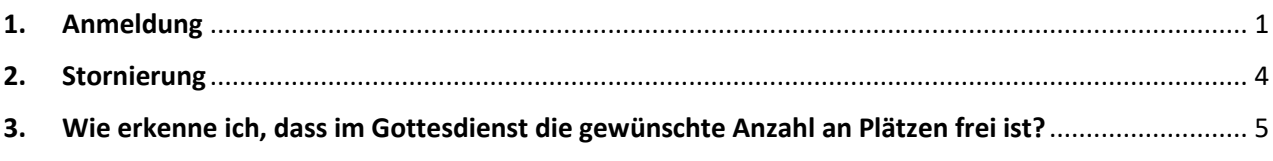

# <span id="page-0-0"></span>**1. Anmeldung**

Klicken Sie bitte auf den Link "Anmeldung". Nun erscheint eine Eingabemaske:

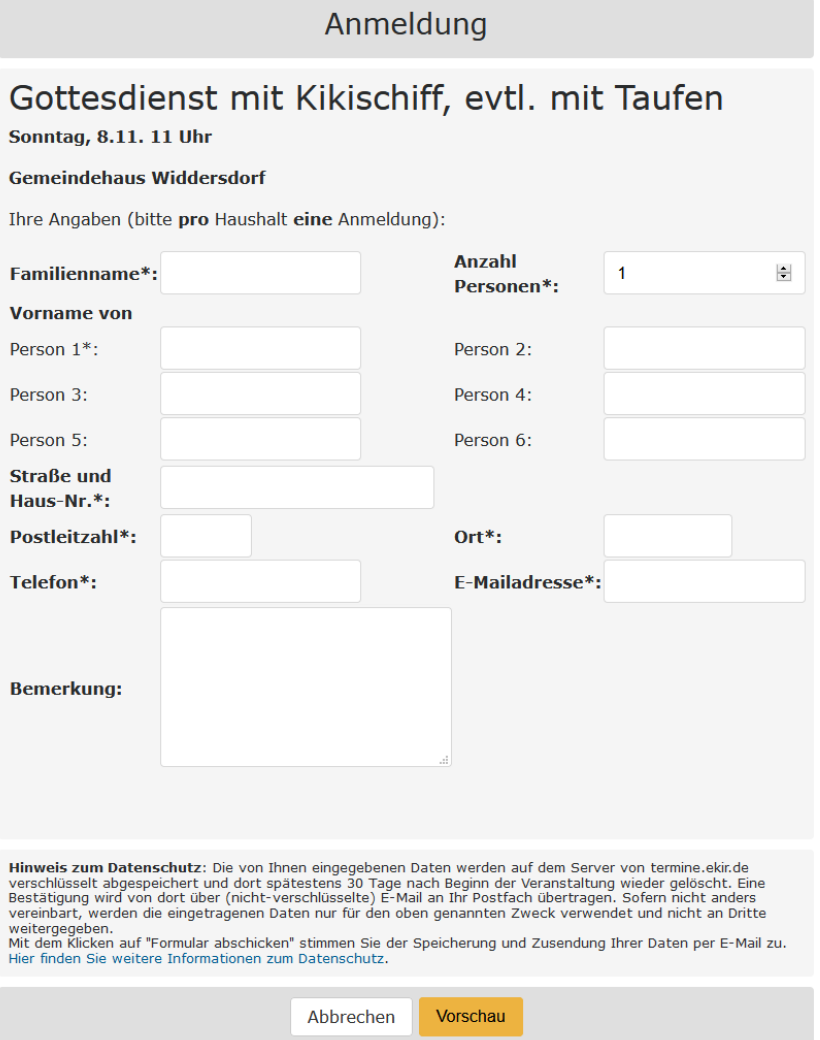

# **Bitte füllen Sie pro Haushalt eine Anmeldung aus.**

Die Felder, die mit einem "\*" gekennzeichnet sind, sind Pflichtfelder und müssen ausgefüllt werden. Sollten in Ihrem Haushalt Menschen auf einen Rollstuhl angewiesen sein, erwähnen Sie dies bitte in dem Feld "Bemerkungen", damit wir dies bei dem Platz entsprechend berücksichtigen können.

Wenn Sie alle Felder ausgefüllt haben, klicken Sie bitte auf die Schaltfläche "<sup>Vorschau</sup>l".

Falls Sie die Anmeldung abbrechen wollen, klicken Sie bitte auf die Schaltfläche "  $\Box$  Abbrechen

Widdersdorf Geyen · Sinthern · Manstedten

Wenn Sie die Schaltfläche "<sup>Vorschau</sup> " anklicken, erscheint eine Vorschau Ihrer Anmeldung und Sie können Ihre eingegebenen Daten noch einmal kontrollieren:

### Anmeldung Gottesdienst mit Kikischiff, evtl. mit Taufen Sonntag, 8.11. 11 Uhr **Gemeindehaus Widdersdorf** Ihre Angaben (bitte pro Haushalt eine Anmeldung): Familienname\*: Mustermann **Anzahl Personen\*: 3 Vorname von** Person 1<sup>\*</sup>: Max Person 2: Maxima Person 3: Maxilein Person 4: Person 5: Person 6: **Straße und** Teststraße 1 Haus-Nr. \*: Postleitzahl\*: 50589  $Ort*$ Köln 0221-111111111E-Mailadresse\*: max.mustermann@yahoo.de Telefon\*: **Bemerkung: Hinweis zum Datenschutz**: Die von Ihnen eingegebenen Daten werden auf dem Server von termine.ekir.de<br>verschlüsselt abgespeichert und dort spätestens 30 Tage nach Beginn der Veranstaltung wieder gelöscht. Eine<br>Bestätigung weitergegeben.

Mit dem Klicken auf "Formular abschicken" stimmen Sie der Speicherung und Zusendung Ihrer Daten per E-Mail zu.<br>Hier finden Sie weitere Informationen zum Datenschutz.<br>.

Daten korrigieren Formular abschicken

Falls Sie noch Änderungen an den Daten vornehmen müssen, können Sie dies über die Schaltfläche

Daten korrigieren

Wenn alle Daten korrekt sind, klicken Sie bitte auf die Schaltfläche " Formular abschicken

Sie erhalten die folgende Bestätigungsmeldung:

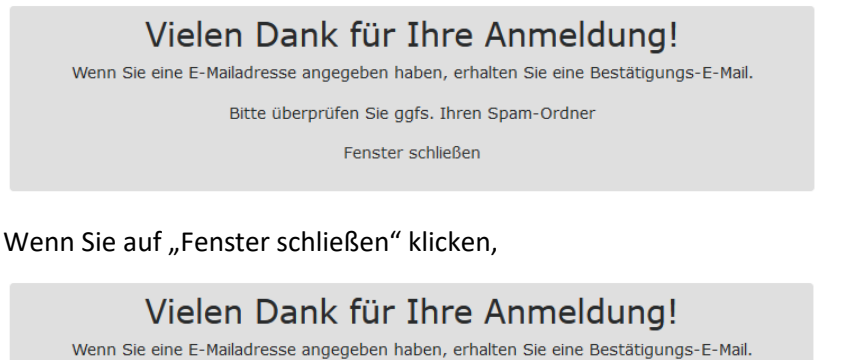

Bitte überprüfen Sie ggfs. Ihren Spam-Ordner

Fenster schließen

verschwindet die Meldung.

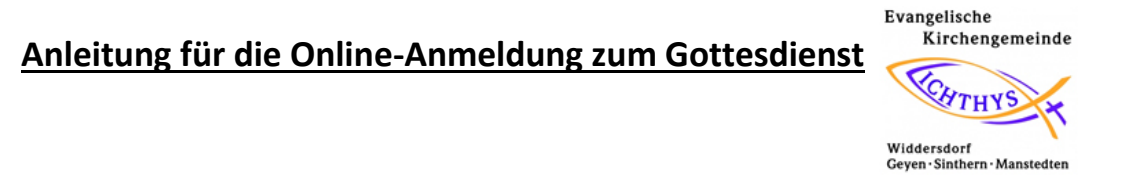

In Ihrem E-Mailpostfach (ggfls. in Ihrem Spamordner) finden Sie nun eine Bestätigungs-E-Mail:

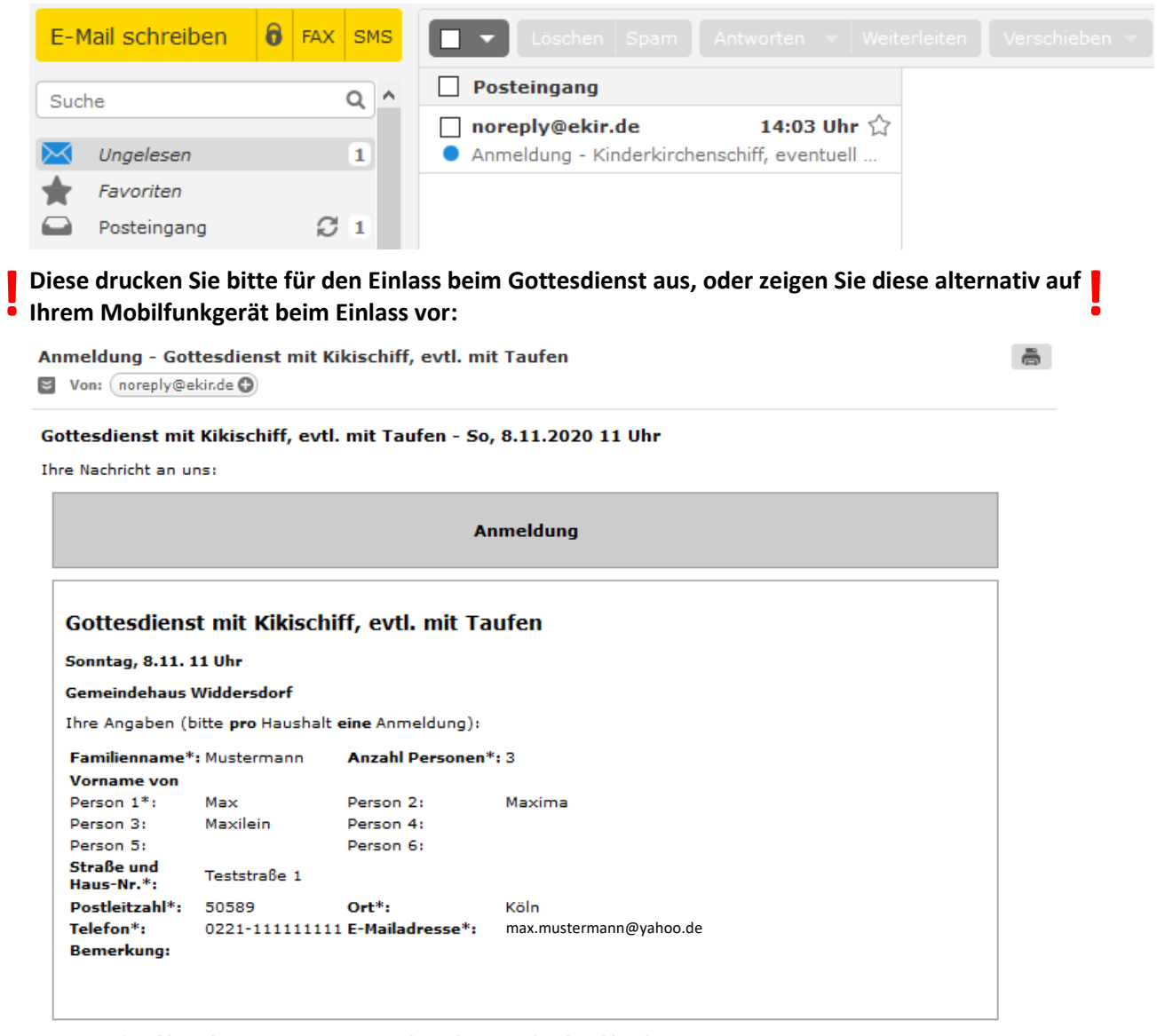

Für eine Abmeldung / Stornierung nutzen Sie bitte diesen Link: Abmelden / Stornieren

Dies ist eine automatisch erstellte Mail eines Rückmeldeformulars. Bitte nicht direkt antworten.

**|** Bitte heben Sie diese E-Mail auf jeden Fall bis zum Gottesdienst auf! |

# **Anleitung für die Online-Anmeldung zum Gottesdienst**

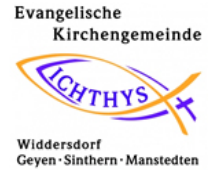

### <span id="page-3-0"></span>**2. Stornierung**

Wenn Sie an dem Tag doch nicht kommen können, stornieren Sie die Anmeldung bitte über den in der E-Mail verschickten Link: " Abmelden / Stornieren":

Anmeldung - Gottesdienst mit Kikischiff, evtl. mit Taufen  $\blacktriangleright$  Von: (noreply@ekir.de  $\textcircled{\small{}}$ 

 $\ddot{\Xi}$ 

Gottesdienst mit Kikischiff, evtl. mit Taufen - So, 8.11.2020 11 Uhr

Thre Nachricht an uns:

**Anmeldung** 

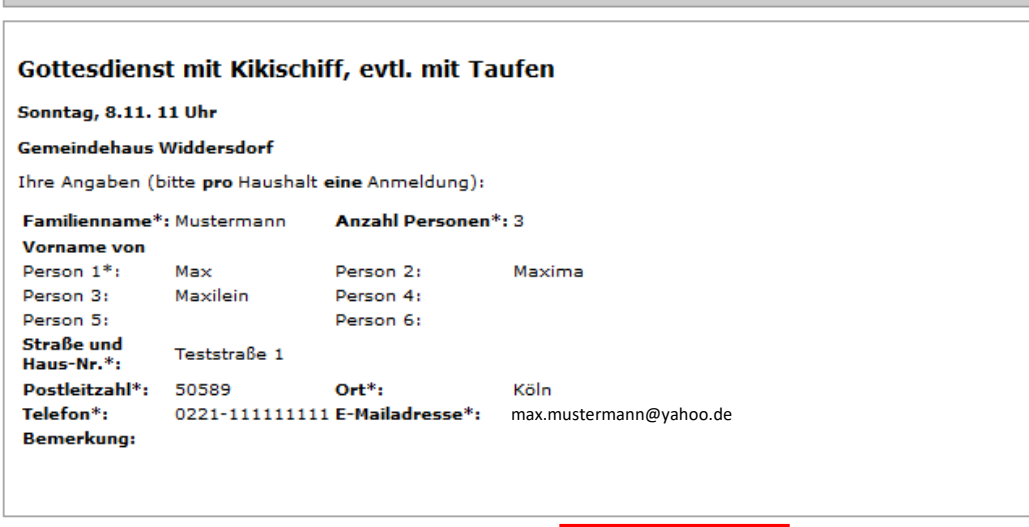

Für eine Abmeldung / Stornierung nutzen Sie bitte diesen Link: Abmelden / Stornieren

Dies ist eine automatisch erstellte Mail eines Rückmeldeformulars. Bitte nicht direkt antworten.

Wenn Sie auf diesen Link " Abmelden / Stornieren " klicken, erscheint die folgende Meldung:

### Stornierung / Abmeldung

Ihre Angaben zu folgender Veranstaltung:

So, 8.11.2020 11 Uhr Gottesdienst mit Kikischiff, evtl. mit Taufen

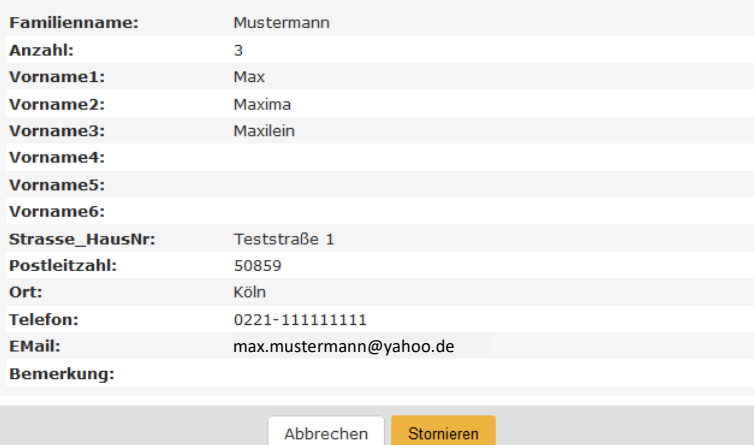

# **Anleitung für die Online-Anmeldung zum Gottesdienst**

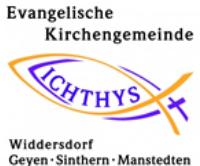

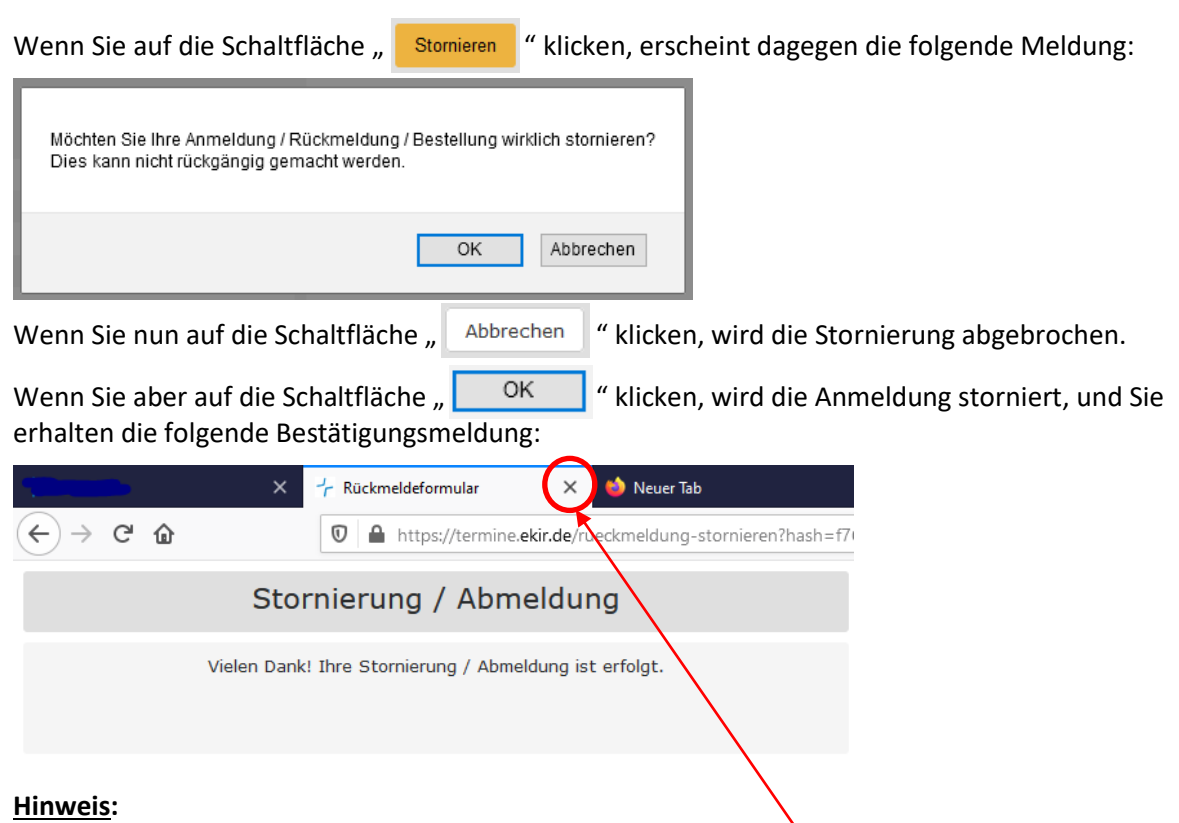

Wenn Sie den Browser "Mozilla Firefox" verwenden, kann es sein, dass diese Bestätigungsmeldung nicht automatisch verschwindet. Dann klicken Sie bitte auf das oben rot umrandete Kreuzchen in Ihrem Browser.

# <span id="page-4-0"></span>**3. Wie erkenne ich, dass im Gottesdienst die gewünschte Anzahl an Plätzen frei ist?**

Aktuell ist es leider nur möglich, nach Eingabe der Anzahl der Personen und einem Klick auf die

Schaltfläche "<sup>Vorschau</sup>" zu prüfen, ob noch die gewünschte Anzahl an Plätzen frei ist.

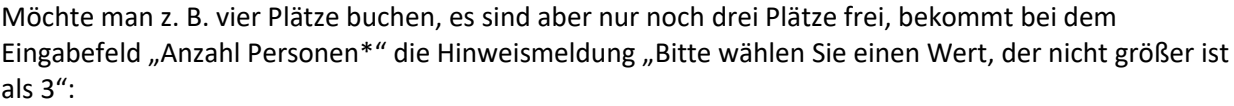

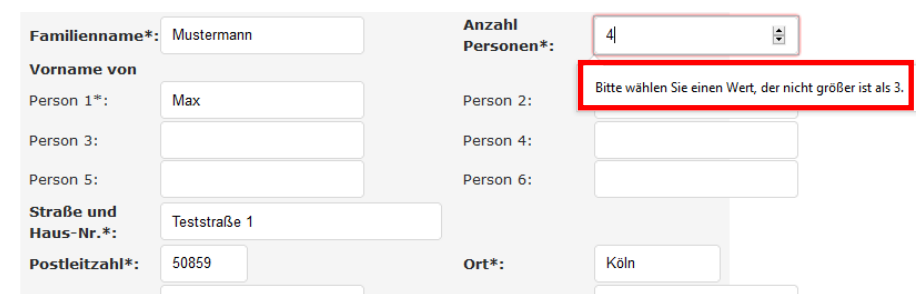

Ist dies der Fall, wenden Sie sich bitte an unsere Pfarrerin, Frau Liane Scholz, Tel.: 0221-504628, E-Mail: [liane.scholz@ekir.de.](mailto:liane.scholz@ekir.de)

Wenn alle Plätze in einem Gottesdienst vergeben sind, erscheint beim Aufruf des Anmeldeformulars die folgende Meldung:

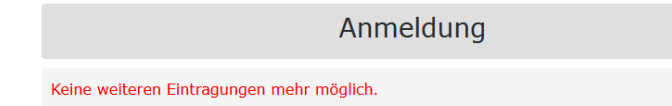